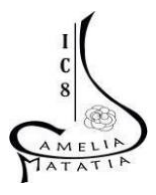

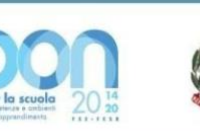

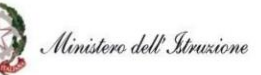

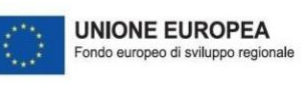

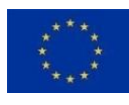

## **Istituto Comprensivo N. 8 "***CAMELIA MATATIA***"**

V.le dell'Appennino, 496 C – 47121 Forlì(FC) - **Tel. 0543 36226** E-mail [foic82300p@istruzione.it](mailto:foic82300p@istruzione.it) – PEC [foic82300p@pec.istruzione.it](mailto:foic82300p@pec.istruzione.it) C.M. FOIC82300P - C.F. 92089440405 – Codice Univoco UF32OO

## **COME GIUSTIFICARE LE ASSENZE SU ARGO (COMPUTER)**

- Andare su Argo Famiglia <https://www.argofamiglia.it/>, effettuare l'accesso alla propria area cliccando su accedi in alto a destra, inserire il codice scuola **sc27337** e le credenziali fornite dall'istituto scolastico.

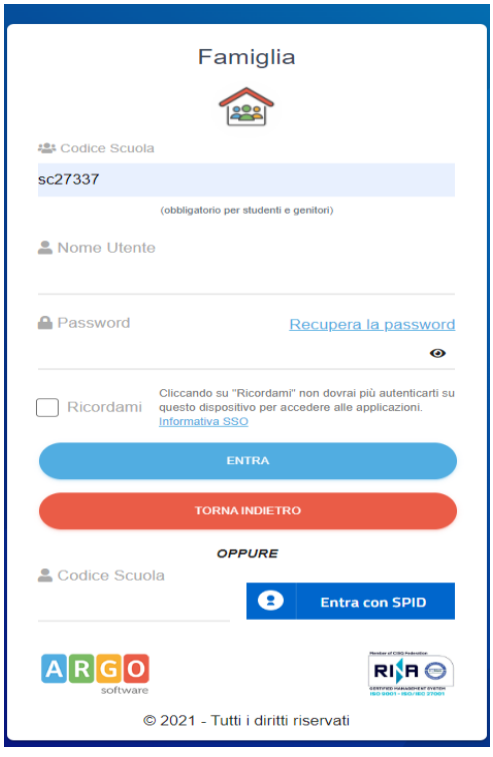

- Una volta effettuato l'accesso sul lato sinistro si visualizzeranno le seguenti icone

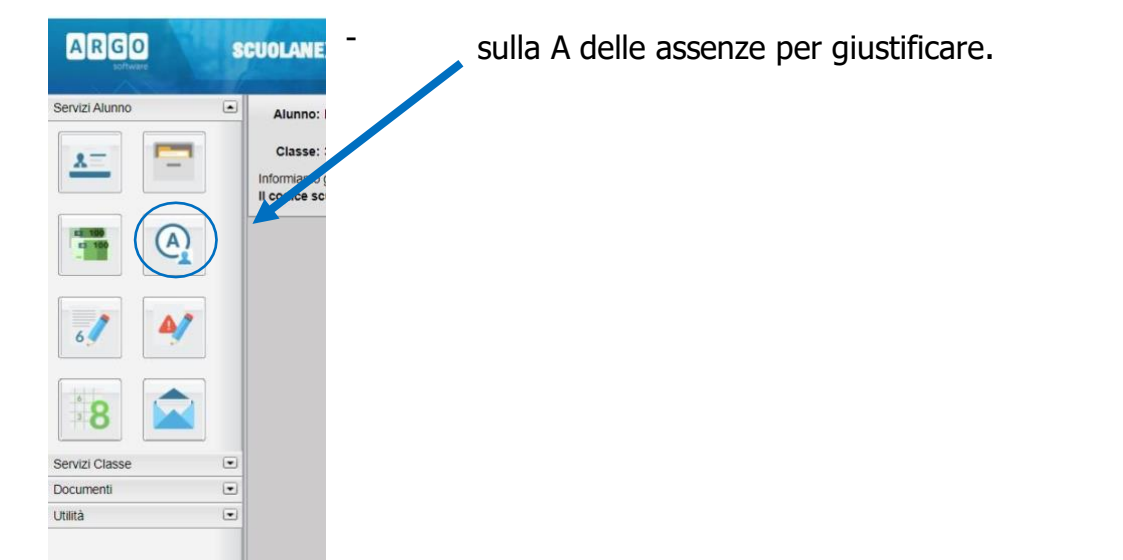

- Cliccare sull'assenza da giustificare [1] contrassegnata dal simbolo **della poli su** "Giustifica" [2]

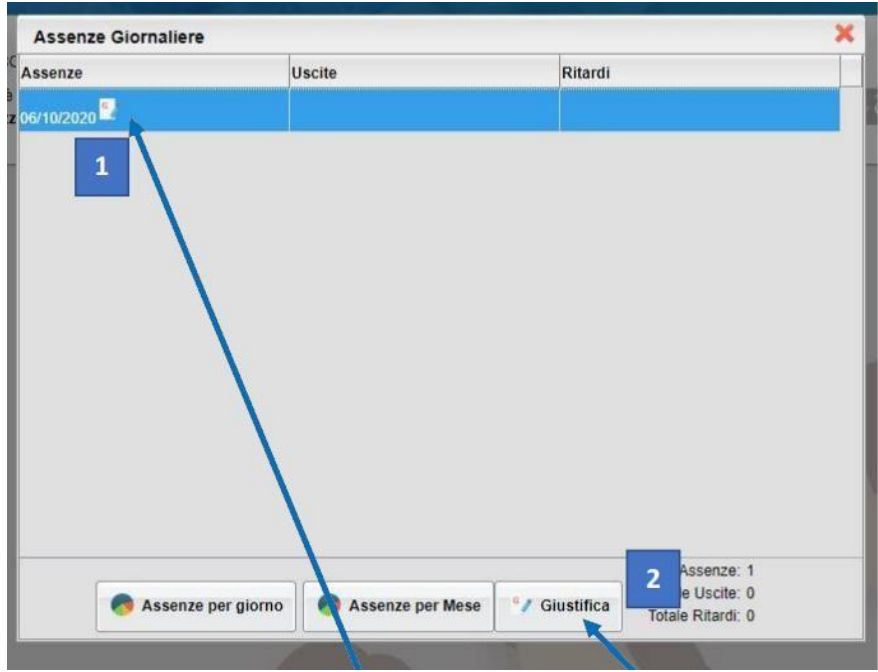

- Spuntare l'assenza da giustificare [1], inserire la motivazione [2] e cliccare su "Conferma" [3].

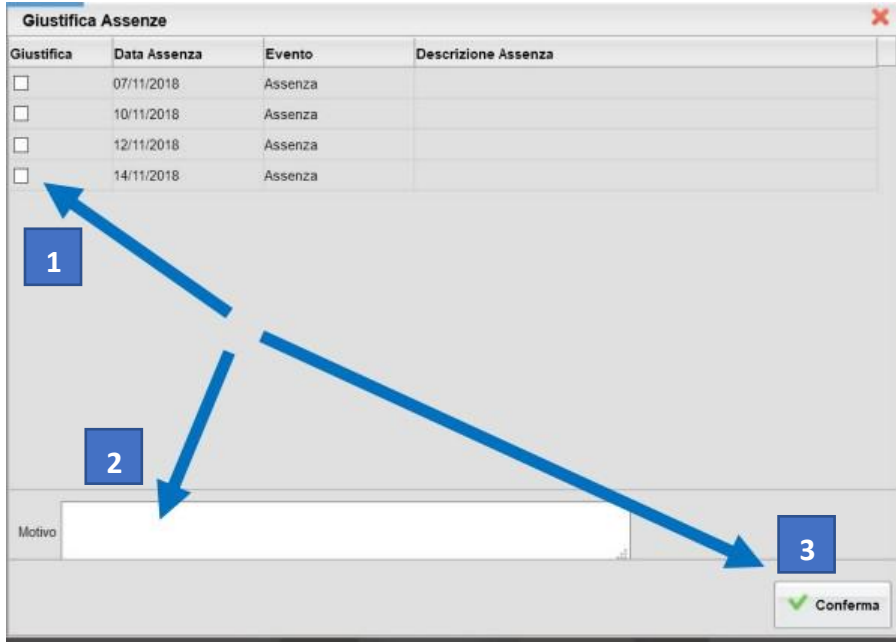

- Dopo aver giustificato al genitore apparirà una schermata come questa.

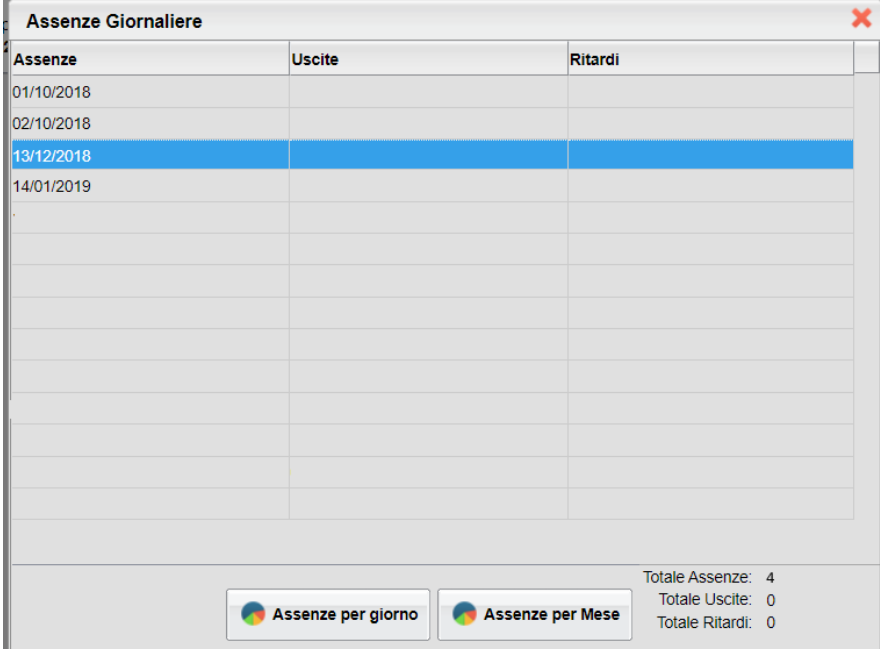

- Questo invece è ciò che visualizzerà il docente.

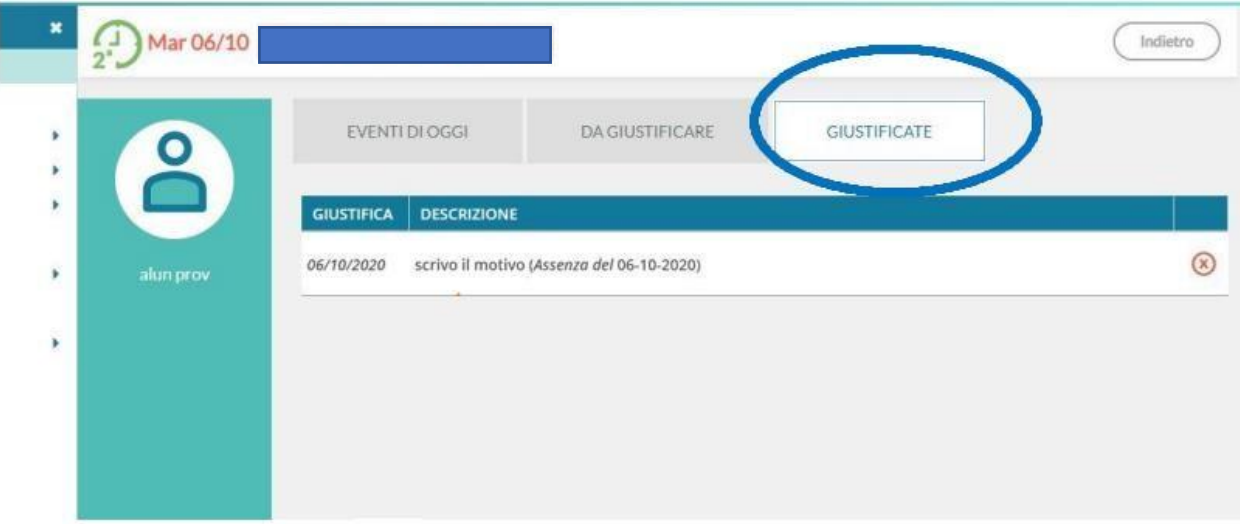

## **COME GIUSTIFICARE LE ASSENZE SU ARGO DIDUP FAMIGLIA (APP)**

- Effettuare l'accesso sull'app con le credenziali fornite dalla scuola.

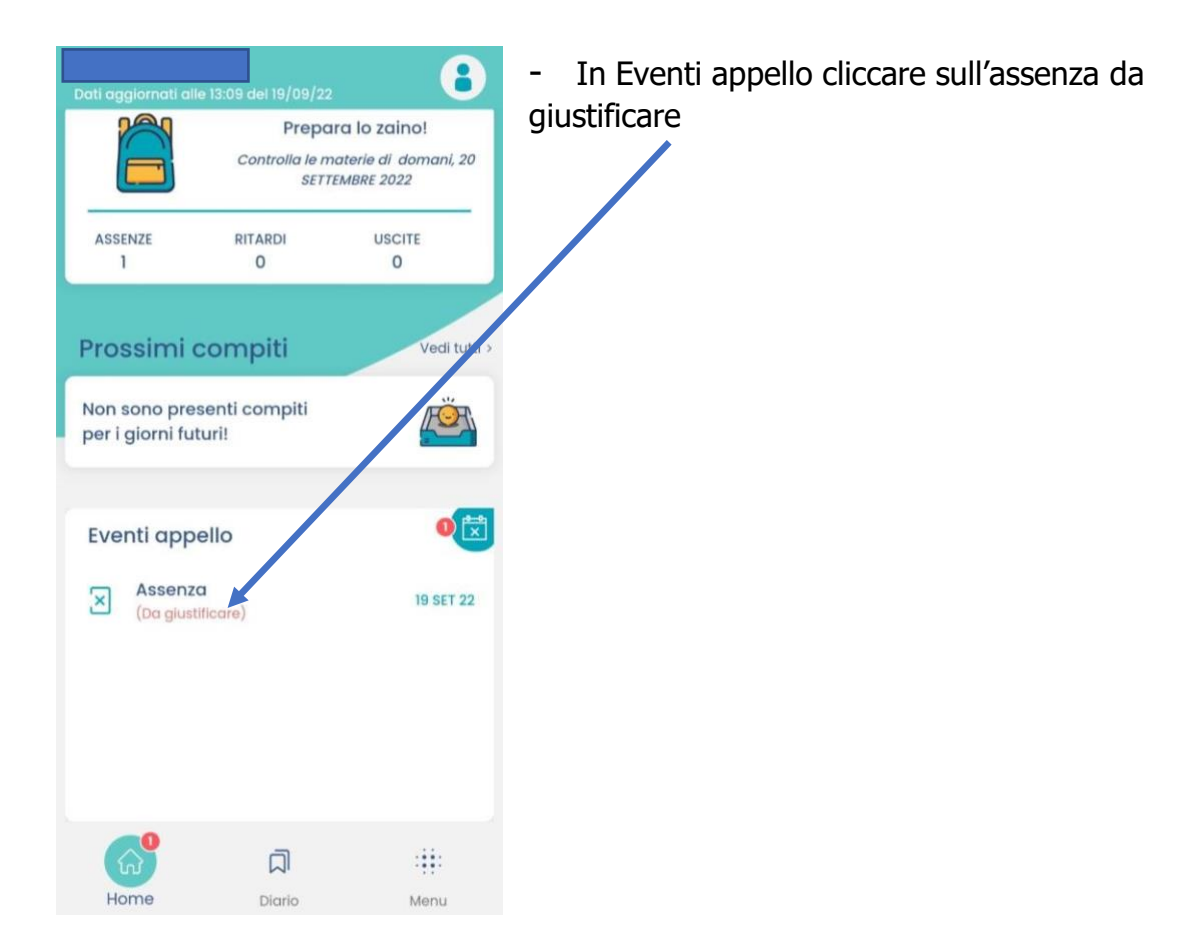

- Nella schermata Eventi appello cliccare sull'evento da giustificare

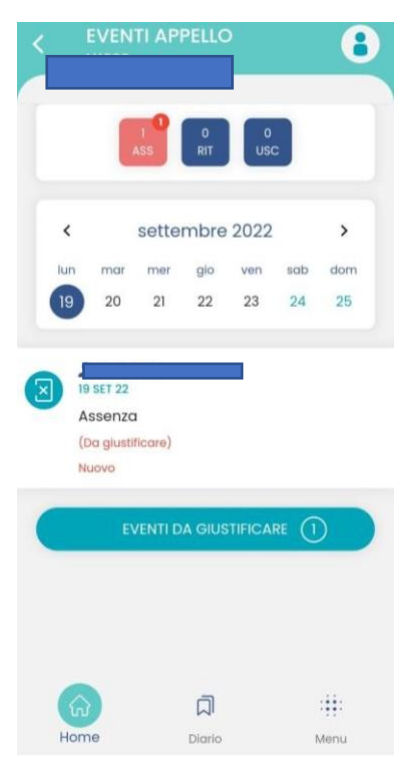

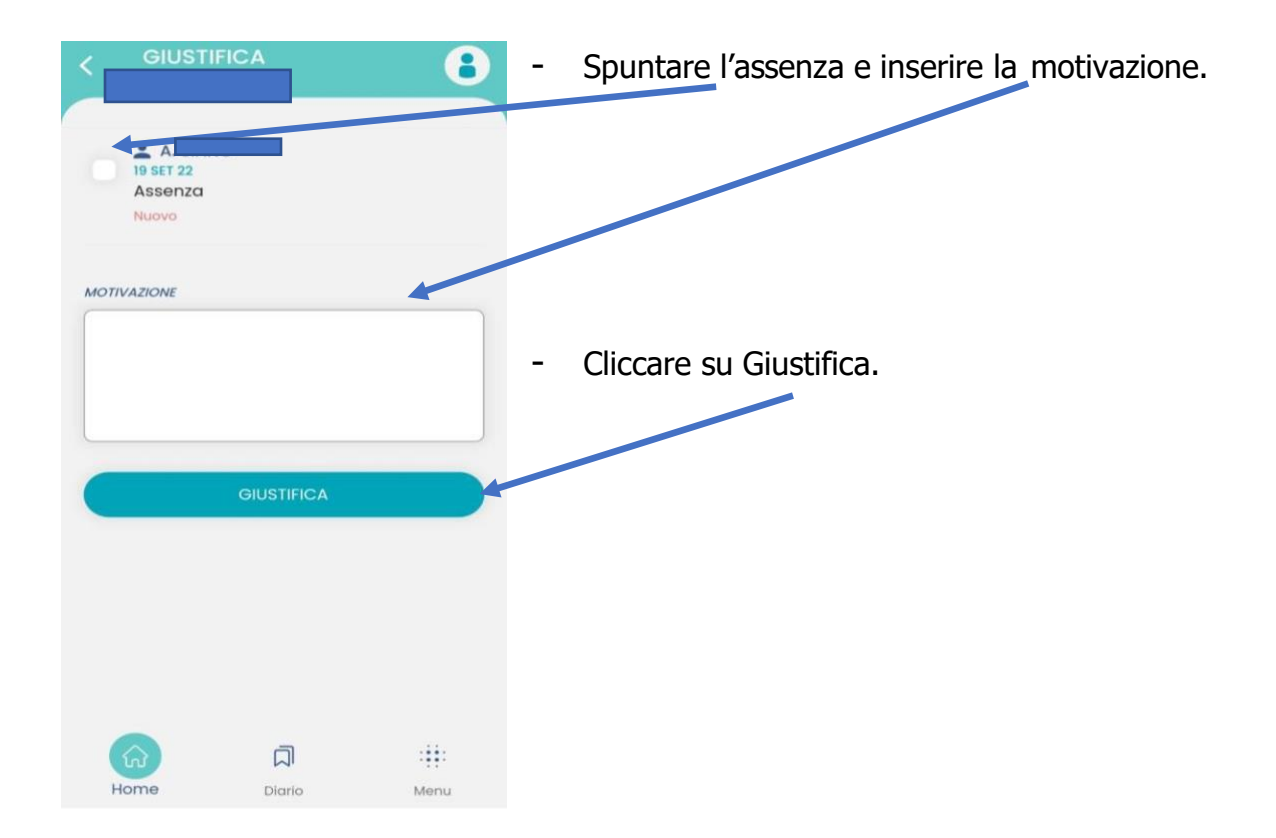